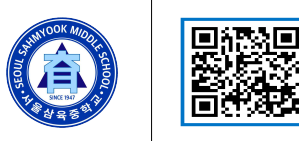

가정통신문 **서삼중-2024-28**

## **제목: 2024학년도 재학생(2,3학년)「독서로」회원**│○ 주소 : 경기도 구리시 아차산로 487길 70 **가입 안내**

○ **담당 : 070-4689-5863** ○ **홈페이지 http://sahmyook.ms.kr**

 학부모님, 안녕하십니까? 학교와 학생들에게 변함없는 관심과 사랑으로 격려해 주시는 학부모님께 감 사드리며 가정에 건강과 행복을 기원합니다. 현재 17개 시,도별로 서버를 별도로 두고 별개 운영하던 독 서교육종합시스템이 2024년 1월부터 한국학술교육정보원(KERIS)이 운영하는 클라우드 서버로 통합되었습니 다. 이에 따라 차세대 시스템인 「독서로」가 개통되었음을 알려드립니다. 또한 (구)독서교육종합지원시 스템과 (구)DLS는 2024년 7월 말까지 서버는 유지되지만 더 이상 (구)시스템에서 DLS와 독후활동 을 이용할 수 없습니다. 이에 따라 재학생(2,3학년)의 독서로 신규 회원가입이 필요합니다. 아래와 같 이 회원가입을 안내드리니, 꼭 가입해 주시기를 요청드립니다.

### **1. 독서로 회원가입 및 인증 안내**

재학생의 경우 안내 받은 대출증번호를 활용하여 도서 대출/반납 등이 가능합니다. 단, 독서로 누리 집 회원가입이 재학생 또한 반드시 필요하며, 회원가입 후에는 대출증번호를 통해 DLS 인증을 받아야 합니다.<br>- 1) **독서로 회원가입 방법** 

- 「독서로」(read365.edunet.net)에 에듀넷 ID/PW 또는 SNS 간편 로그인(네이버, 구글, 카카오 계정)으 로 로그인
- 기존 (구)독서교육종합지원시스템의 계정으로 로그인하는 것이 아닙니다.
- 「독서로」에서 3.11.(월)이후부터 학교도서관 인증(DLS대출증번호인증)을 받은 사용자만 독서로 이용 이 가능합니다. 독후활동을 하기 위해서는 DLS 인증을 받아야 합니다.

#### **2) 로그인 후 DLS 인증**

- 「독서로」 로그인 > [마이페이지] > [도서관 이용 현황] > [DLS 인증]
- DLS 인증은 대출증번호로 하며, [재학생]은 기존 대출증번호로 인증하기
- ※ 담임선생님께 전달받은 대출증번호 입력 후 인증 클릭- 인증완료

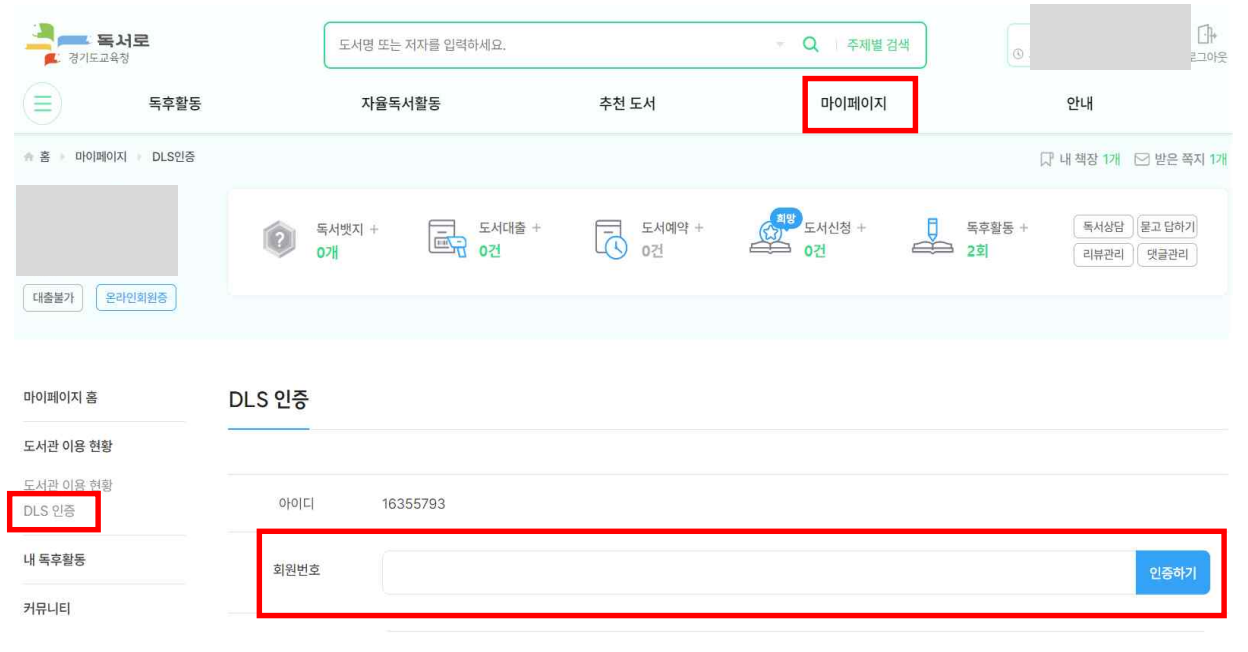

#### **2. (구)독서종합시스템 독후활동 이관 방법**

현재 독서로에는 학생들이 일전에 작성했던 독후활동은 현재 이관되지 않았습니다. 개별적으로 필요의 경우에 따라 직접 학생들이 미리 다운로드 해놓는 것이 좋습니다. 현재 7.31.(수)까지만 유지 기간이 이 루어지는 터라 이전 독후활동 작성내용이 필요하신 경우 아래의 내용을 참고해 주시면 감사하겠습니다.

#### **1) (구)독서종합지원시스템 독후활동 이관 방법**

- 독서로 로그인-(에듀넷 회원가입으로 로그인)- 대메뉴 '독후활동' 클릭-'나의 독후활동'클릭-(오른쪽 배너)'독후활동 이관'클릭-(구)독서교육종합지원시스템 ID/PW로 로그인-나의 독후활동 목록 '이관 - 시작'클릭<br>- 독후활동 둘러보기 메뉴에 이관된 도서가 생성됩니다.

**※ 유의 사항: 병행유지 기간인 2024.7.31.(수)까지만 운영됩니다.**

#### **3. 독후활동 방법 안내**

- 
- 독서로 로그인-독후활동-도서 찾기-검색-읽은 도서 검색 후-도서 선택-참여하기-글쓰기<br>- 학기 중 발생 되는 자신의 독서활동 상황을 자유롭게 「독서로」에 입력한 후, 학기말 이루어지는 공 지에 따라 교과목 선생님께 독서로 독후활동 출력물을 준비하여 제출하면 생활기록부 과목별 독서활 동사항에 기입할 수 있는 근거자료가 됩니다. 참고해 주세요.

#### **4. 독서로 계정 분실 시 유의 사항**

- 학교관리자 또는 센터관리자가 **계정 찾기 불가**
- 학생 본인이 직접 에듀넷·티-클리어 누리집에서 계정 찾기 진행해야 함

**2024. 03. 19.**

# **서울삼육중학교장**(직인생략)